# **Список пользователей**

## **Общий вид**

В модуле «Пользователи» находится общий список всех пользователей и групп, заведенных на ИКС.

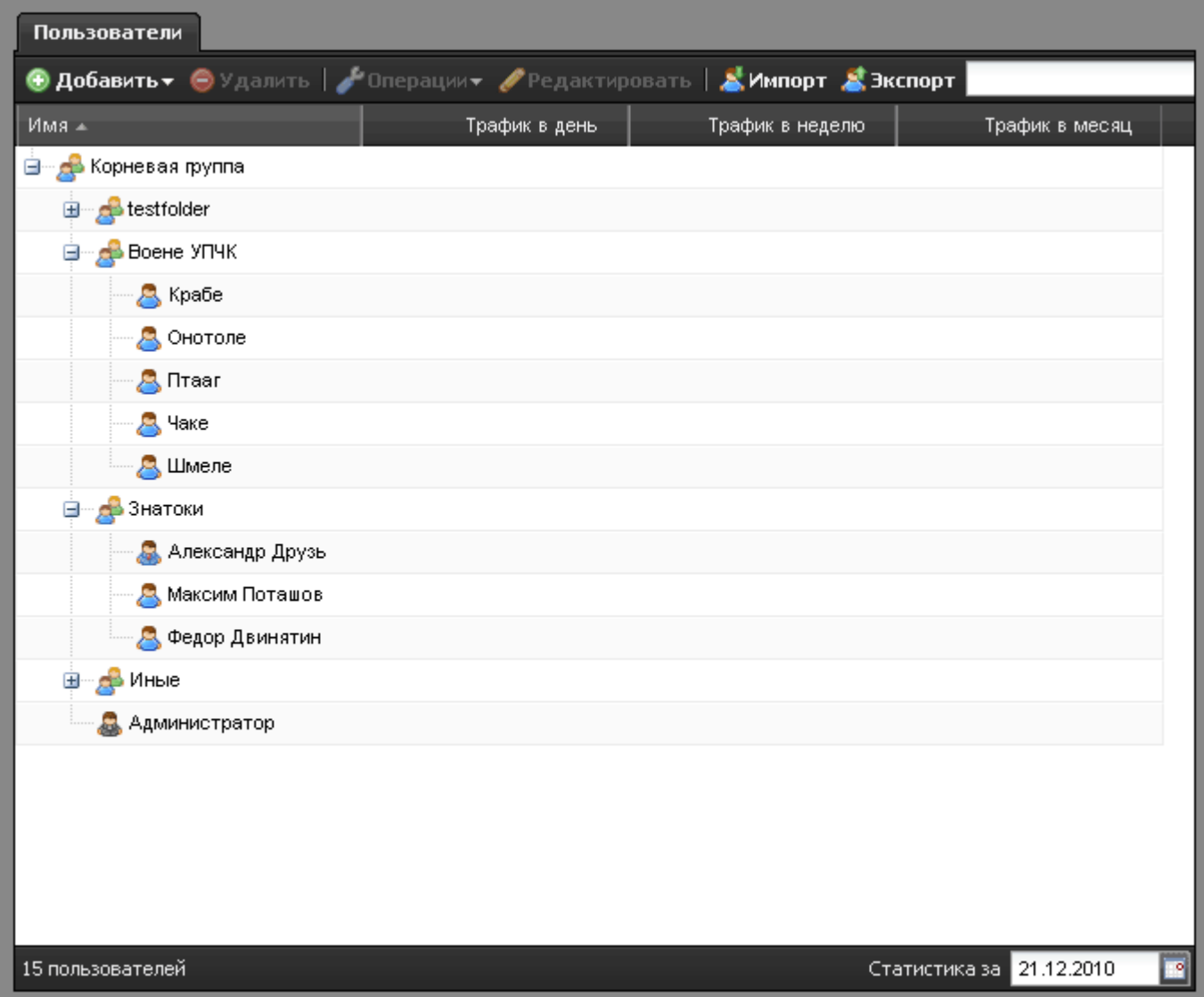

Верхняя панель модуля позволяет **[добавить пользователя или группу](https://doc.a-real.ru/doku.php?id=%D1%81%D0%BE%D0%B7%D0%B4%D0%B0%D0%BD%D0%B8%D0%B5_%D0%BF%D0%BE%D0%BB%D1%8C%D0%B7%D0%BE%D0%B2%D0%B0%D1%82%D0%B5%D0%BB%D0%B5%D0%B9)** или удалить их. Чтобы изменить данные пользователя или группы, выделите объект в общем списке и нажмите кнопку «Редактировать». На этой же панели находится меню «Операции», которое позволяет отключить или включить пользователя с указанием промежутка времени отключения. Также, вы можете **[импортировать](https://doc.a-real.ru/doku.php?id=%D0%B8%D0%BC%D0%BF%D0%BE%D1%80%D1%82_%D0%BF%D0%BE%D0%BB%D1%8C%D0%B7%D0%BE%D0%B2%D0%B0%D1%82%D0%B5%D0%BB%D0%B5%D0%B9)** пользователей или экспортировать список в файл.

### **Групповые операции с пользователями**

Чтобы удалить или выключить несколько пользователей или групп одновременно, выделите в списке нужные объекты с зажатой кнопкой CTRL (выделение по одному) или SHIFT (выделение списком). Затем в верхней панели выберите нужное действие - удалить либо выключить (также возможно указание временного интервала отключения).

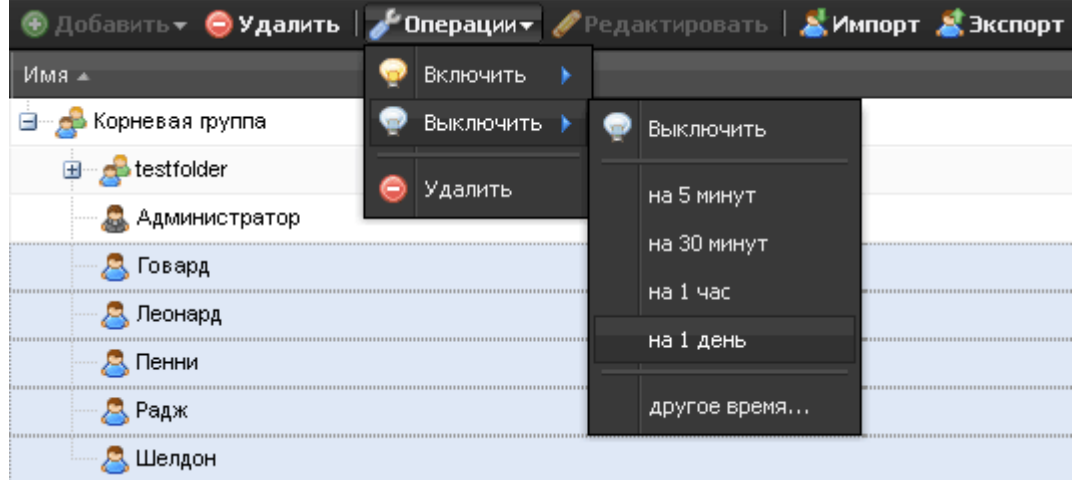

Появится окно с подтверждением запрашиваемого действия. Нажмите «да» для подтверждения, нажмите «нет», если вы хотите внести коррективы.

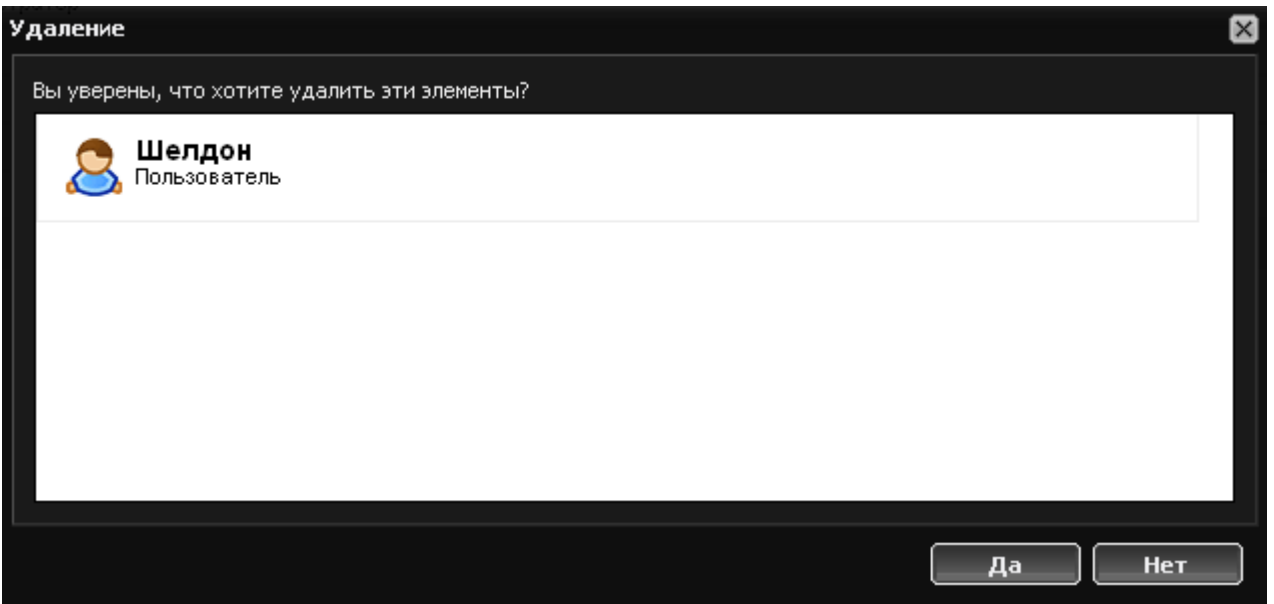

### **Настройка списка пользователей**

Список по умолчанию содержит следующие столбцы: имя, трафик в день, трафик в неделю, трафик в месяц. Вы можете настроить внешний вид списка устраивающим вас образом, нажав на стрелку на правом крае наименования любого столбца. Откроется выпадающий список всех возможных столбцов, показ каждого из которых можно включить либо выключить.

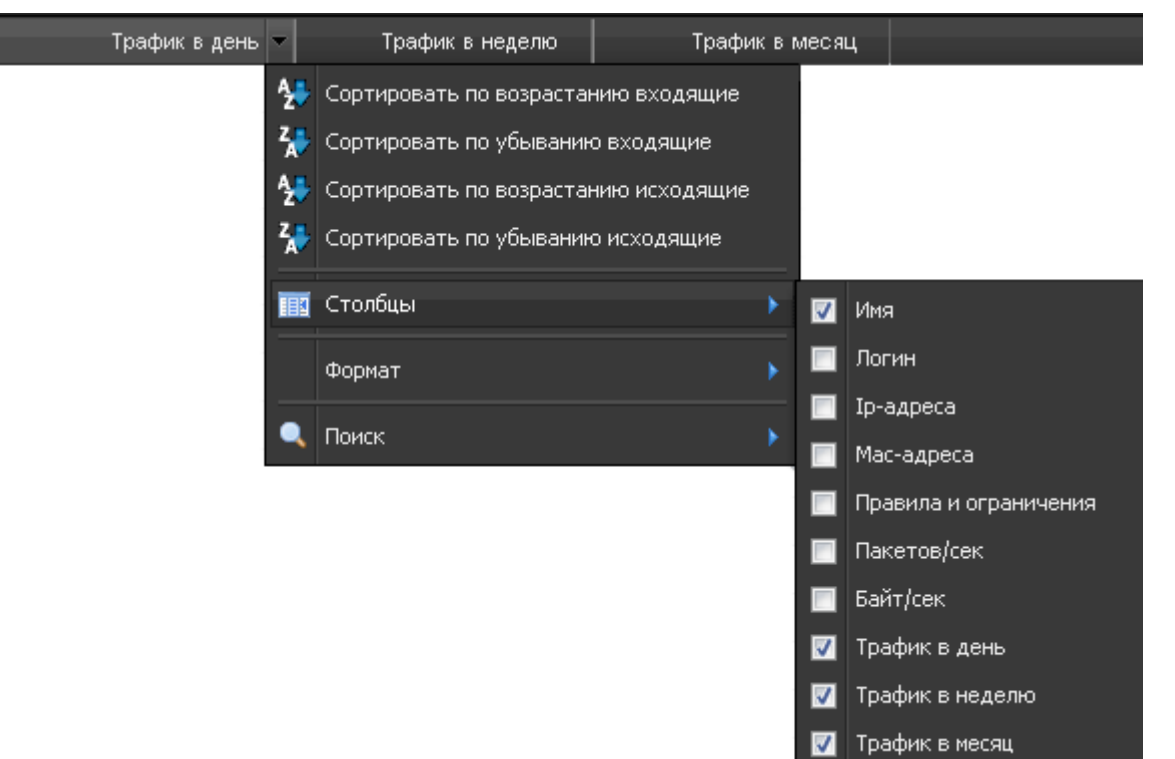

#### **Формат статистики**

При нажатии на столбец статистики, в выпадающем меню добавится пункт «Формат». Он позволяет определить формат и точность выводимых данных.

![](_page_2_Picture_6.jpeg)

![](_page_2_Picture_74.jpeg)

#### **Поиск пользователя**

Когда список пользователей слишком большой, чтобы быстро найти нужный объект, вы

Last update:<br>2020/01/27 пользователи https://doc.a-real.ru/doku.php?id=%D0%BF%D0%BE%D0%BB%D1%8C%D0%B7%D0%BE%D0%B2%D0%B0%D1%82%D0%B5%D0%BB%D0%B8<br>2020/01/27 16:28

можете воспользоваться строкой поиска в правом верхнем углу модуля. Также, в выпадающем меню любого столбца можно настроить порядок сортировки в списке, а также параметры поиска объектов.

![](_page_3_Picture_2.jpeg)

![](_page_3_Picture_3.jpeg)